## **Lizensierung der GridVis Basic Edition**

**Betrifft:** GridVis ab 7.x

Ab der GridVis 7 muss man die Basic Edition nicht mehr am Lizenzserver aktivieren. Wenn man aber eine ältere Version der GridVis aktualisiert, greift die GridVis 7 aber auf die "alte" Lizenzdatei zu und es kommt die Meldung, daß die Lizenzaktivierungsdatei nicht zu dieser GridVis Installation passt.

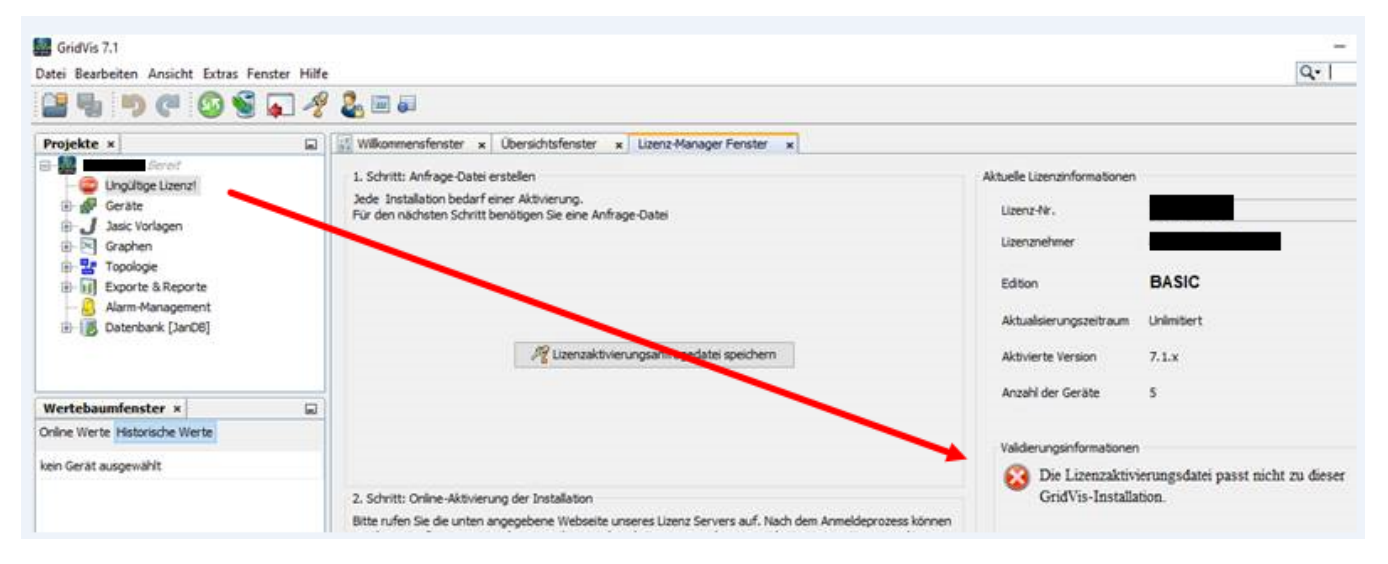

Damit die GridVis Basic wieder "gültig" wird, muss man die alte Lizenzdatei "license2.lic" löschen. Die Datei befindet sich entweder im Installationsverzeichnis (C:\Programme\GridVis) oder im Benutzerverzeichnis der GridVis.

HINWEIS: Den APPDATA Roaming Ordner erreicht man auch, wenn man %APPDATA% in der Explorer Zeile eingibt:

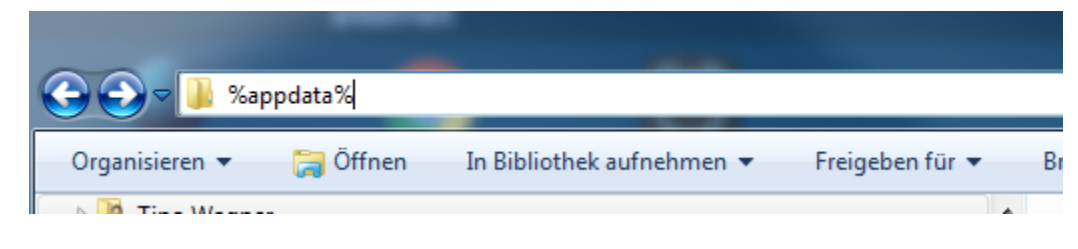

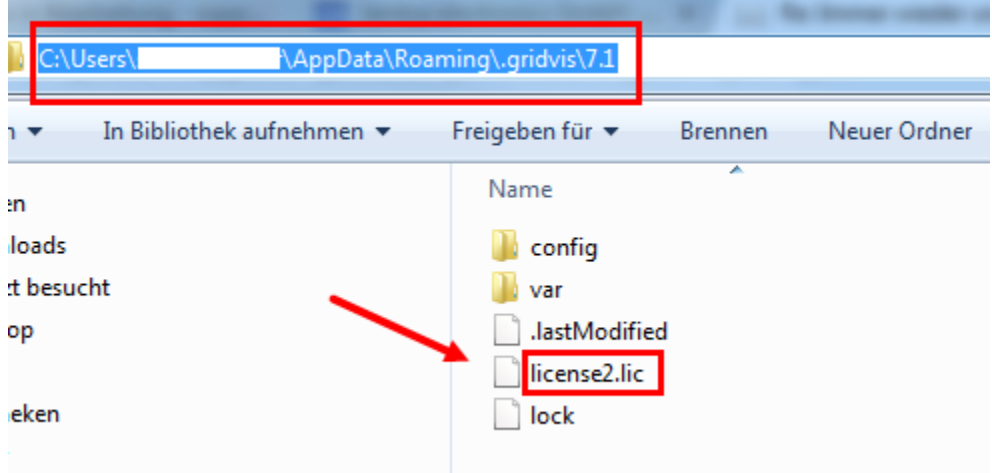